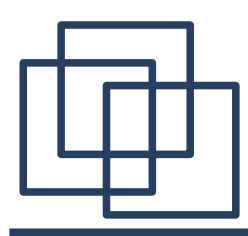

## **Maximize Message Pane**

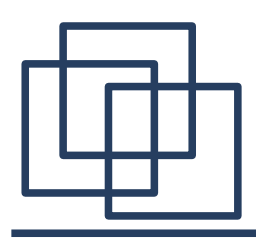

- What is Maximize Message Pane
- Changing Layout
	- How to Maximize Message Pane
	- How to Hide Message Pane
	- How to Hide Folder Pane
- Changing Folder Selection
- Changing Settings

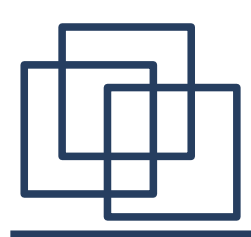

• Change visibility of the 3 panes for easy reading

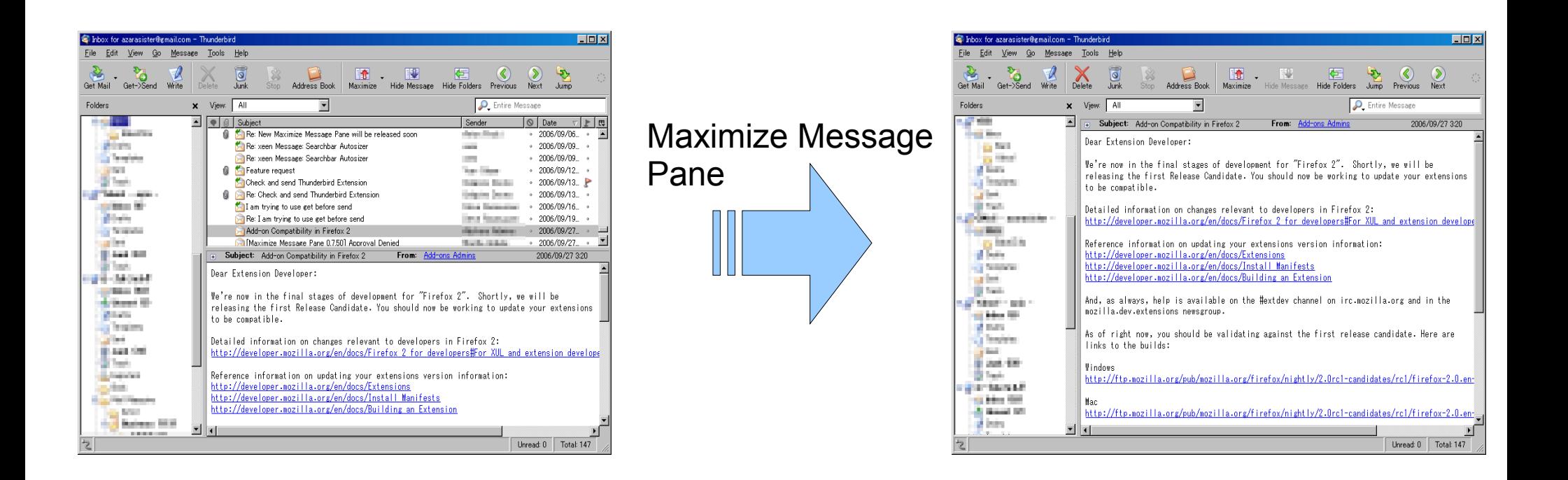

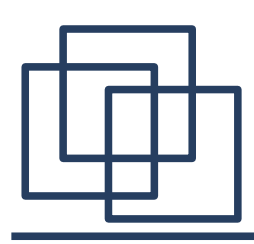

- Functionalities
	- Maximize message pane
	- Hide message pane
	- Hide folder pane
	- Jump folder
		- Change folder selection from toolbar and context menus
	- Save session
		- Save folder pane visibility and folder/message selection

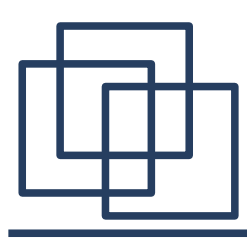

#### Changing Layout

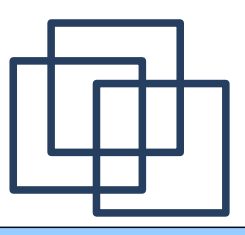

#### Previews

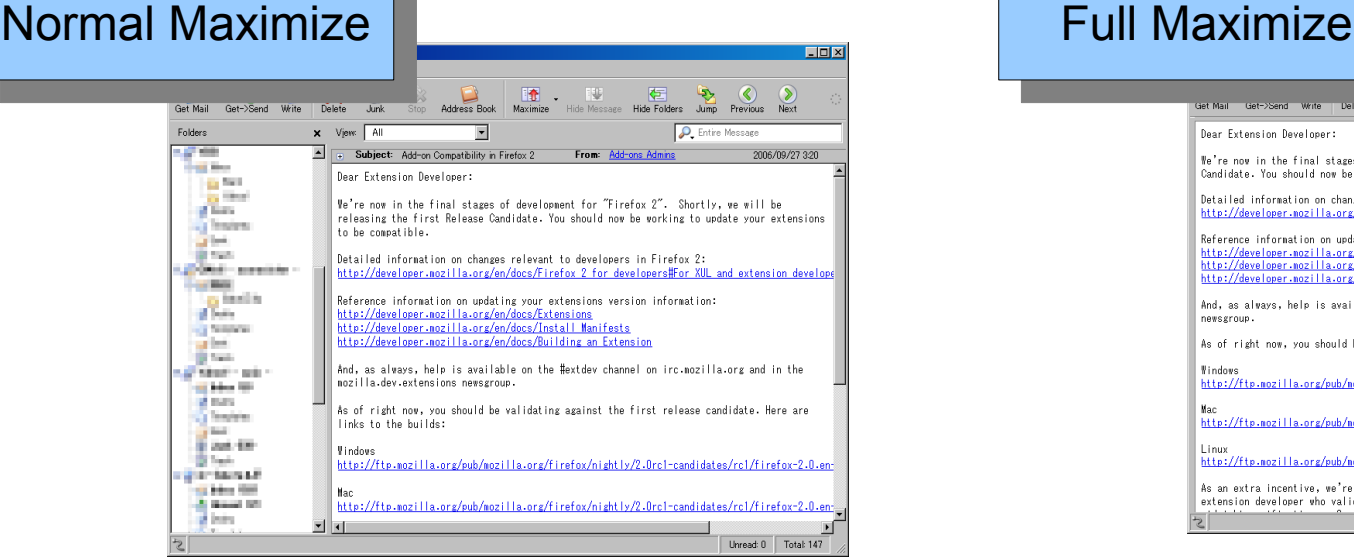

..

#### EEX Address Book Maximize Hide Folders Jump Previous Next Dear Extension Developer: We're now in the final stages of development for "Firefox 2". Shortly, we will be releasing the first Release<br>Candidate. You should now be working to update your extensions to be compatible. Detailed information on changes relevant to developers in Firefox 2: http://developer.nozilla.org/en/docs/Firefox 2 for developers#For XUL and extension developers Reference information on updating your extensions version information: http://developer.nozilla.org/en/docs/Extensions<br>http://developer.nozilla.org/en/docs/Install\_Wanifests http://developer.nozilla.org/en/docs/Building an Extension And, as always, help is available on the #extdev channel on irc.mozilla.org and in the mozilla.dev.extensions newsgroup. As of right now, you should be validating against the first release candidate. Here are links to the builds: Windows http://ftp.nozilla.org/pub/nozilla.org/firefox/nightly/2.0rcl-candidates/rcl/firefox-2.0.en-US.win32.installer.exe Mad http://ftp.mozilla.org/pub/nozilla.org/firefox/nightly/2.0rcl-candidates/rcl/firefox-2.0.en-US.mac.dmg Linu http://ftp.mozilla.org/pub/mozilla.org/firefox/nightly/2.0rcl-candidates/rcl/firefox-2.0.en-US.linux-i686.tar.gz As an extra incentive, we're planning on sending a limited edition "Bon Echo" ExtensionTeam shirt to each and every extension developer who validates their extensions for Firefox 2 with an update posted to addons mozilla org by Unread: 0 Total: 147

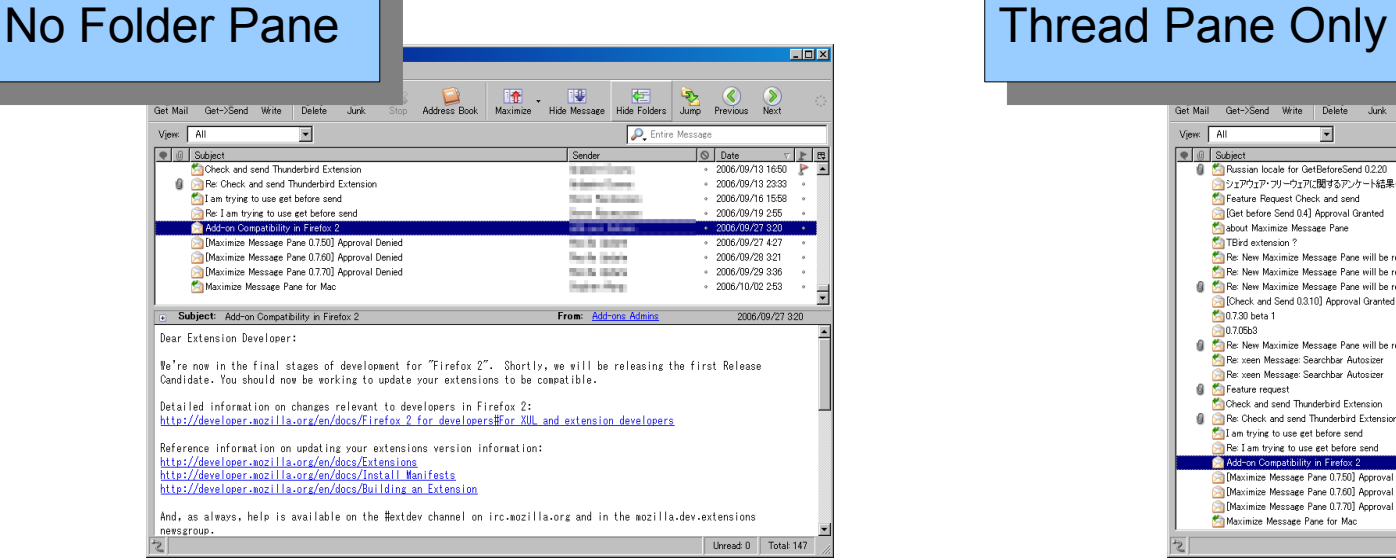

#### EDIX Address Book Maximize Hide Message Hide Folders Jump Previous Next Get Mail Get->Send Write | Delete View: All P. Entire Message  $\overline{\mathbf{r}}$ ■ | 9 | Subject<br>■ ● | 9 | Subject<br>■ ● Russian locale for GetBeforeSend 0.2.20  $\overline{Q}$  Date Sender  $\begin{tabular}{c|c|c|c|c} \hline \quad \ & \quad \ & \quad \ & \quad \quad & \quad \quad & \quad \quad \\ \hline \quad \ & \quad \ & \quad \quad & \quad \quad & \quad \quad & \quad \quad & \quad \quad \\ \hline \quad \ & \quad \ & \quad \quad & \quad \quad & \quad \quad & \quad \quad & \quad \quad \\ \hline \end{tabular}$  $\frac{1}{2006/07/30}$  1855 in a  $\overline{\phantom{a}}$ → Passian ideas to Genderorecent desser<br>→ シェアウェア・フリーウェアに関するアンケート結果(途中集計)<br>◆ Feature Request Check and send **BORDERS**  $.2006/08/04.1840$ the County  $-2006/08/19.822$  $\mathbf{F}$ Get before Send 0.41 Annroyal Granted *Statistics*  $.2006/08/20152$ about Maximize Message Pane  $+ 2006/08/21447$ **COL** TBird extension ? Les Division  $-2006/08/272348$ P Sa Re: New Maximize Message Pane will be released soon **Allegal Made**  $0.2008/00/011741$  $+ 2006/19/12.517$ Ca Re: New Maximize Message Pane will be released soon Assetted **8** Fa Re: New Maximize Messake Pane will be released soon **Advertising**  $+2006/09/022242$  $\sim$  Re: New Maximize Message Pane will be re<br> $\sim$  (Check and Send 0.3.10) Approval Granted<br> $\sim$  0.7.30 beta 1 **TATA GENE**  $-2006/09/03$  15:31 **Station**  $+ 2006/09/05.324$ По. 7.05b3 **Controller**  $-2006/00/06.452$ Re: New Maximize Message Pane will be released soon  $.2006/09/061628$ Assetted Re xeen Message: Searchbar Autosizer  $+ 2006/09/091826$ **CONTRACTOR** Re xeen Message: Searchbar Autosize **SOFT**  $-2006/09/09$  19:18 **8** Feature request Territory  $.2006/09/121503$ Check and send Thunderbird Extension **Discussion Council**  $\cdot$  2006/09/13 16:50  $+2006/09/132333$ **Q** Re: Check and send Thunderbird Extension degrips becaus  $2006/09/16$  15:58 I am trying to use get before send Don Renewal  $-2006/09/19255$ Re: I am trying to use get before send **The State** Add-on Compatibility in Firefox 2 **Ballyman Car**  $-2006/09/27.320 - 1$ Maximize Message Pane 0.7501 Approval Denied **Service**  $-2006/09/27427$ Maximize Message Pane 0.7.60] Approval Denied  $+ 2006/09/28321$ **Humanian** Maximize Message Pane 0.7.70] Approval Denied **Service** 2006/09/29 336 Maximize Message Pane for Mac **THE COAL**  $-2006/10/02253$ Unread: 0 Total: 147

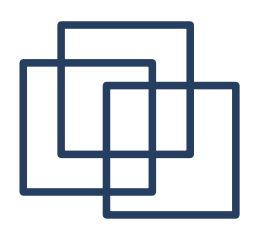

## How to Maximize Message Pane

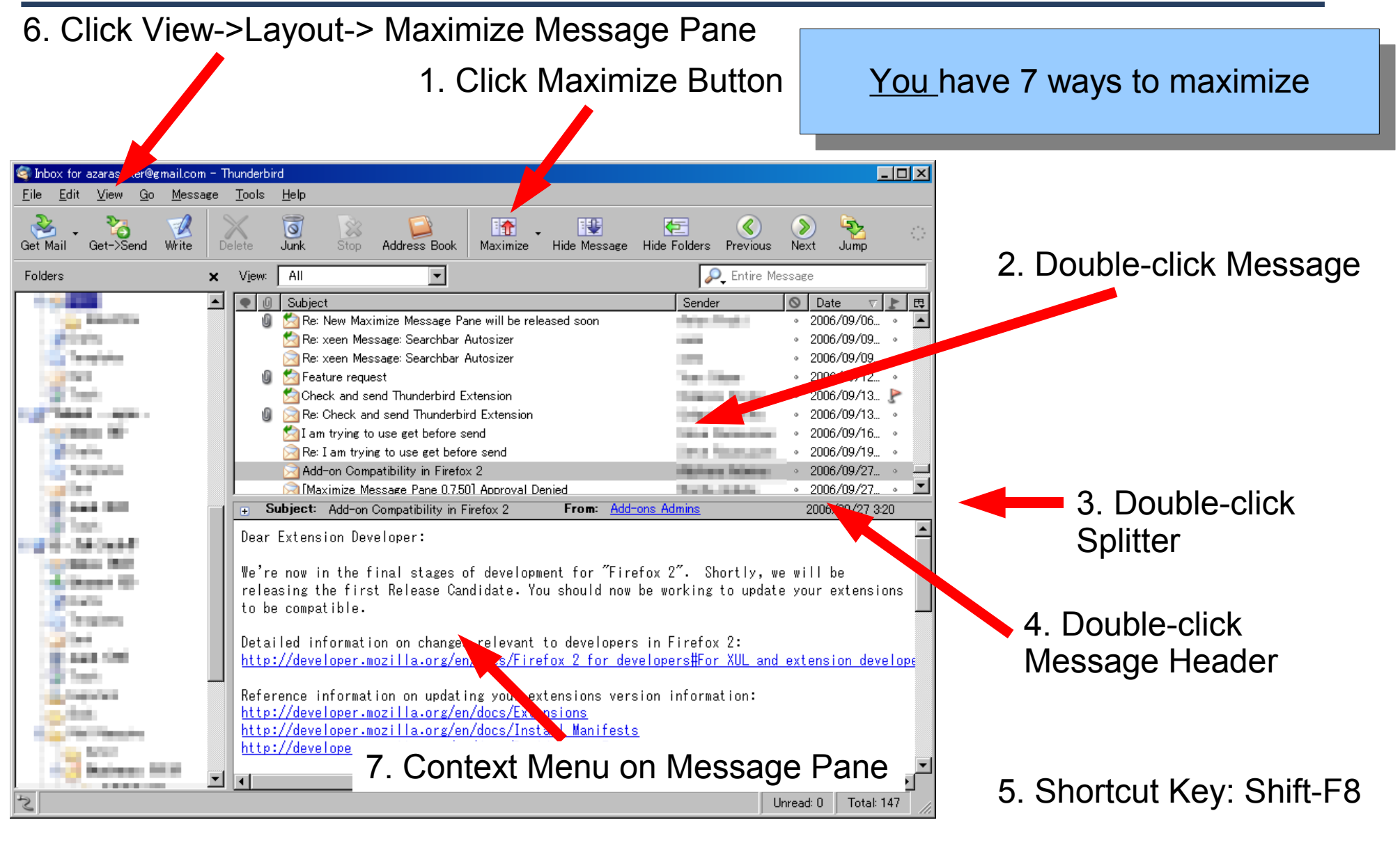

## How to Hide Message Pane

1. Click View->Layout-> Message Pane (Thunderbird's function) 2. Click Hide Message Button C Inbox for azar Cer@gmail.com - Thunderbird  $\Box$ o $\overline{\mathbf{x}}$ File Edit View Go Message Tools Help 石  $\mathbf{C}$ 降  $\overline{\circ}$ 25 You have 5 ways to hide Get Mail Get->Send Write Junk **Address Book** Hide Message Hide Folders Previous Delete Stop -Maximize  $\overline{AII}$  $\overline{\phantom{a}}$ P\_ Entire M Folders  $\mathbf{x}$ View:  $\overline{\phantom{a}}$  $\bullet$ **0** Subject Sender Re: New Maximize Message Pane will be released s  $2006/09/06$ **Selection Street of** Re: xeen Message: Searchbar Autosizer - 2006/09/09 Re: xeen Message: Searchbar Autosizer 2006/09/09... . Feature request ∘ 2006/09/12 Check and send Thunderbird Extension 2006/09/13  $\triangleright$ Re: Check and send **S** Re: Check and send in Send of **5.** Choose Message Pane from submenu 3. Double-click Re: I am trying to use get betore send 2005/09/19 Station of Add-on Compatibility in Firefox 2 2006/09/27 Splitter (optional) Maximize Message Pane 0.7501 Annroyal Denied  $\cdot$  2006/09/27. **San Art Adams** Subject: Add-on Compatibility in Firefox 2 From Add-ons Admins 2006/09/27 3:20 **The State** Dear Extension Developer: We're now in the final stages of development for "Firefox 2". Shortly, we will be releasing the first Release Candidate. You should now be working to update your extensions 1,000 to be compatible. Detailed information on changes relevant to developers in Firefox 2: http://developer.mozilla.org/en/docs/Firefox 2 for developers#For XUL and extension develope Reference information on updating your extensions version information: 4. Shortcut Key: F8 http://developer.mozilla.org/en/docs/Extensions http://developer.mozilla.org/en/docs/Install Manifests (Thunderbird's function) http://developer.mozilla.org/en/docs/Building an Extension ▼ Unread: 0 Total: 147

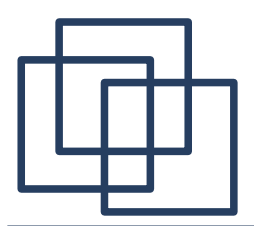

## How to Hide Folder Pane

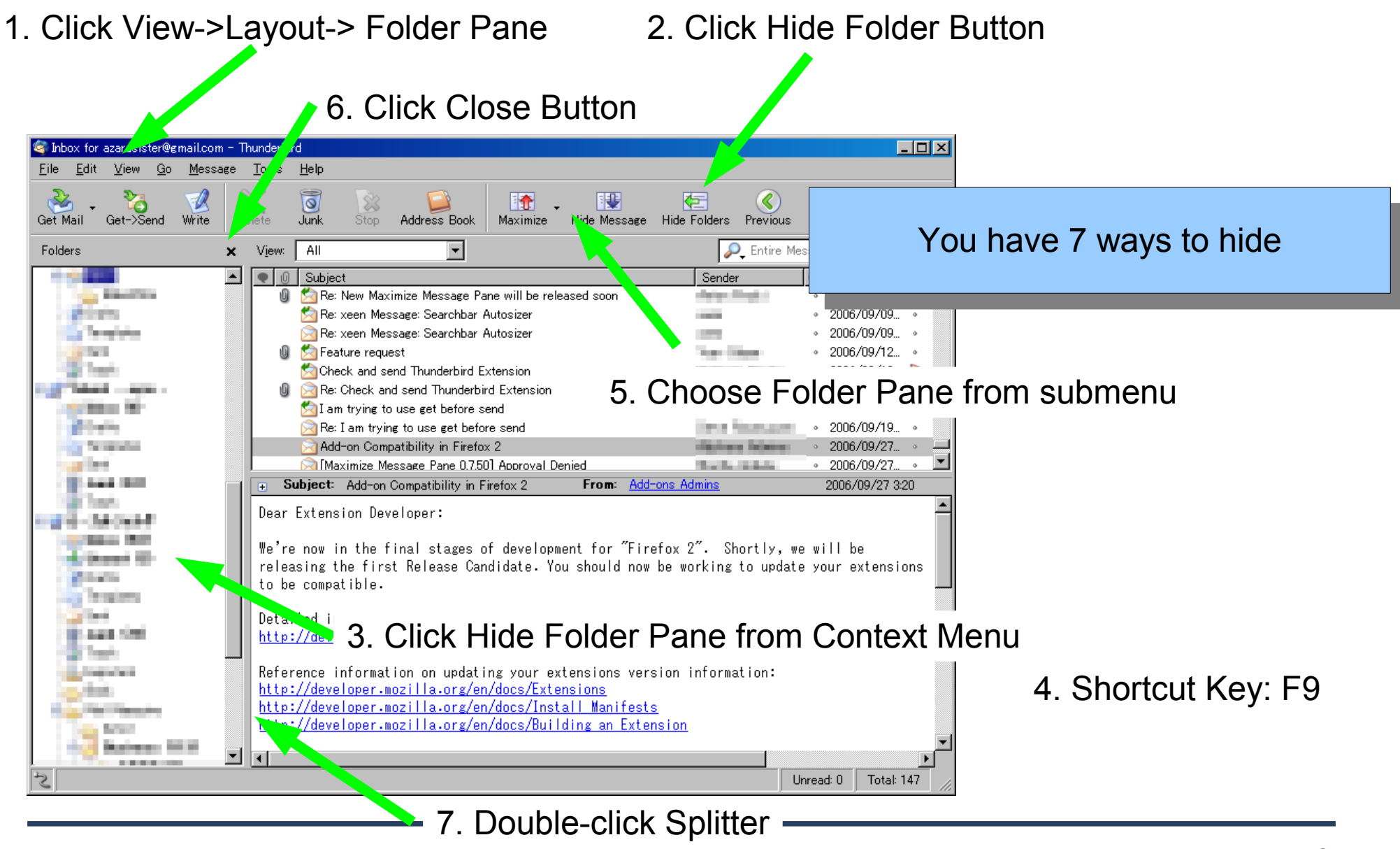

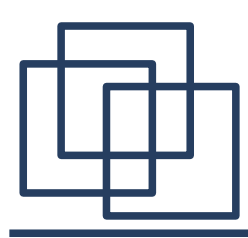

#### Changing Folder Selection

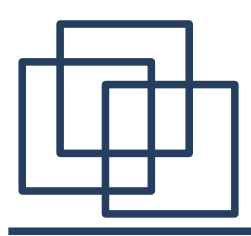

## Jump Folder

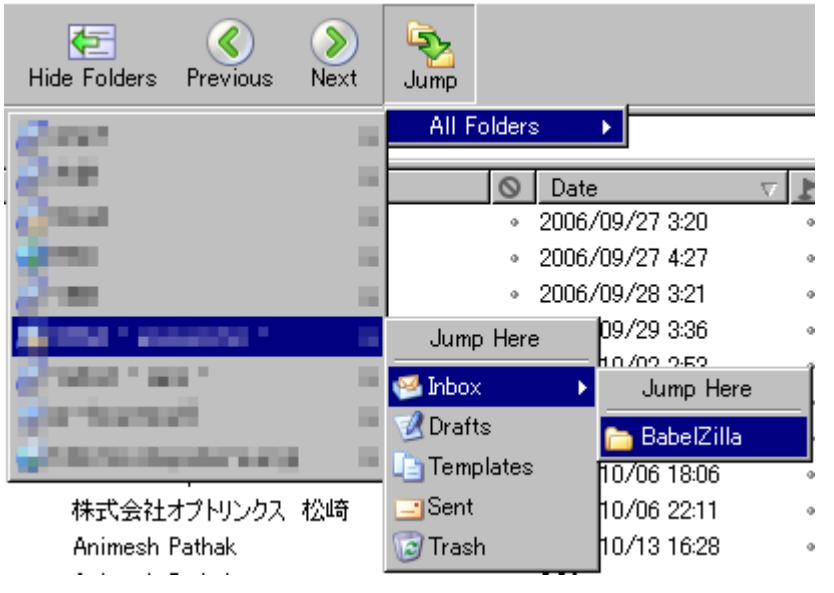

by a Mozilla Update editor who took the Maximize Message Pane Jump to Folder All Folders Select All h to be availab Reply to Sender Only **START** Reply to All Forward Edit As New... Move To Copy To Label Mark Save As.

Jump Button in the Toolbar Context Menu of Thread and Message Pane

Change folder selection by "Jump Folder" function from toolbar and context menus.

This functionality is useful when the folder pane is hidden.

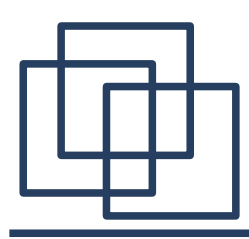

# Changing Settings

**\* Open extension's option dialog from Options button of Tools->Extensions**

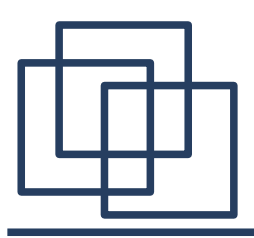

#### Message Pane

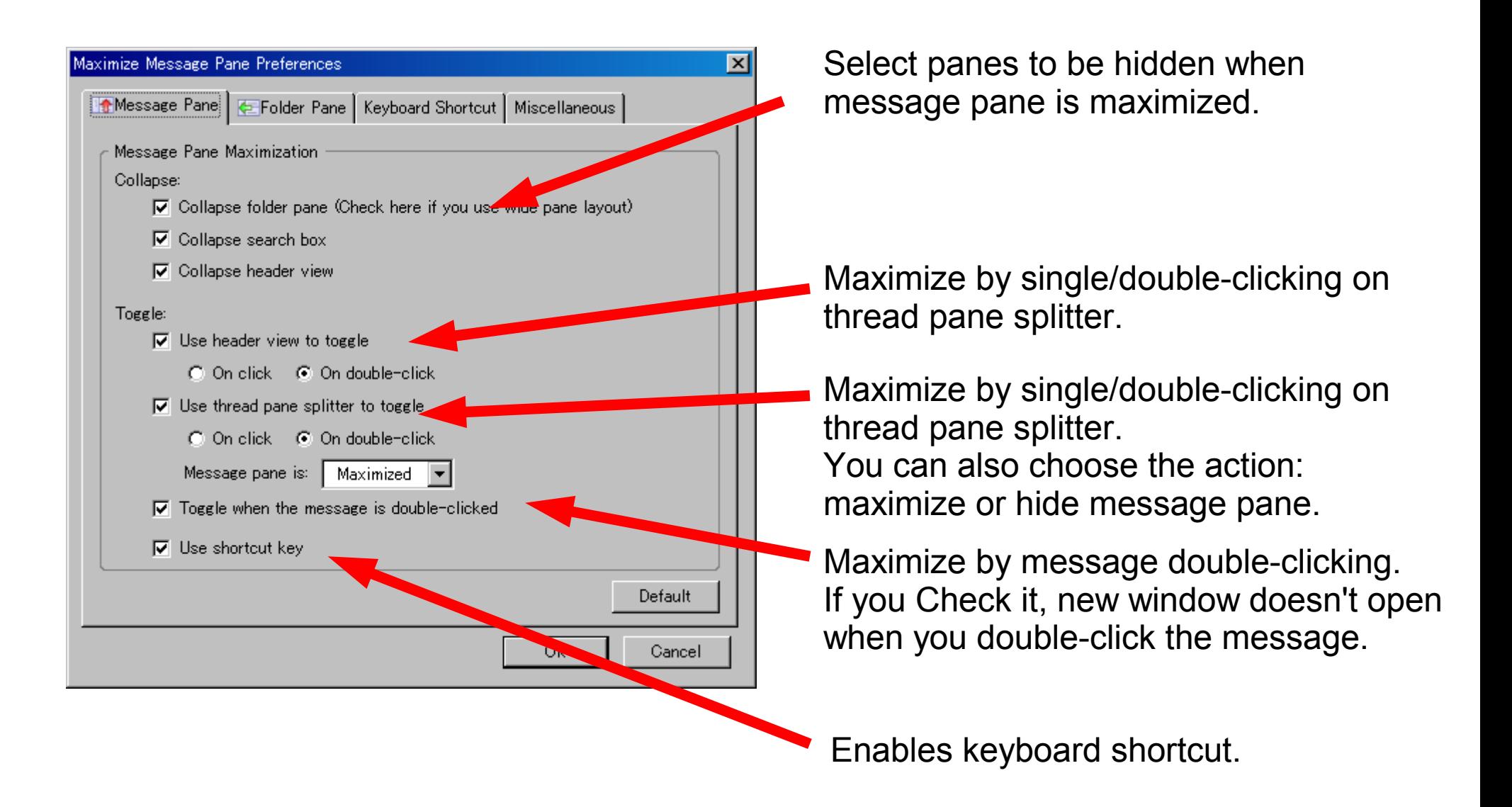

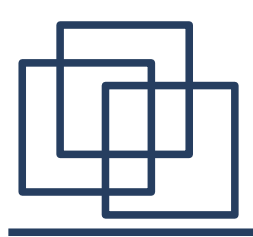

## Folder Pane

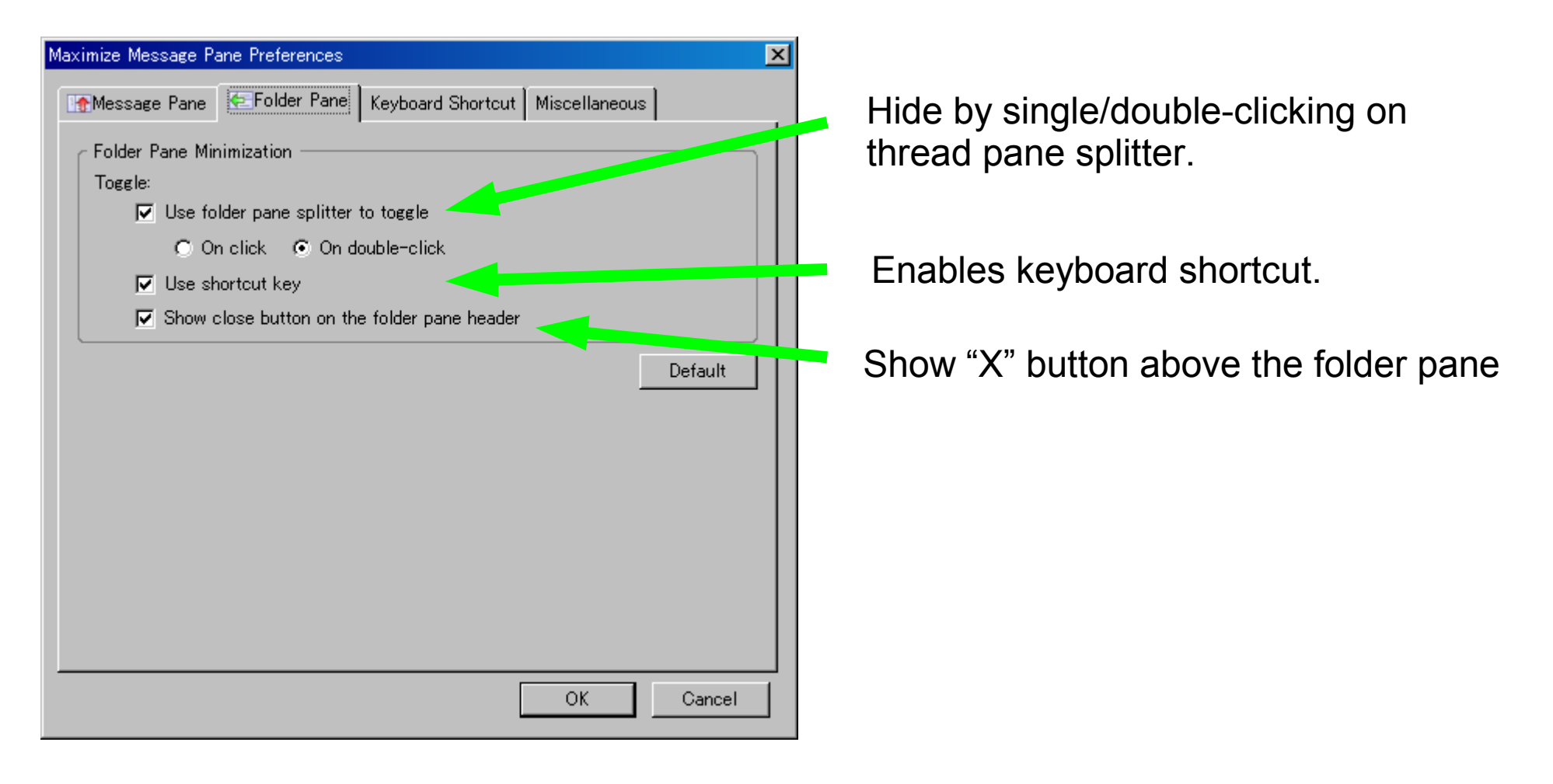

Enables keyboard shortcut.

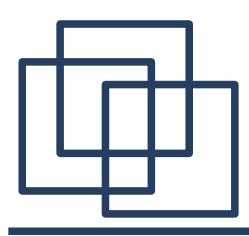

## Keyboard Shortcut

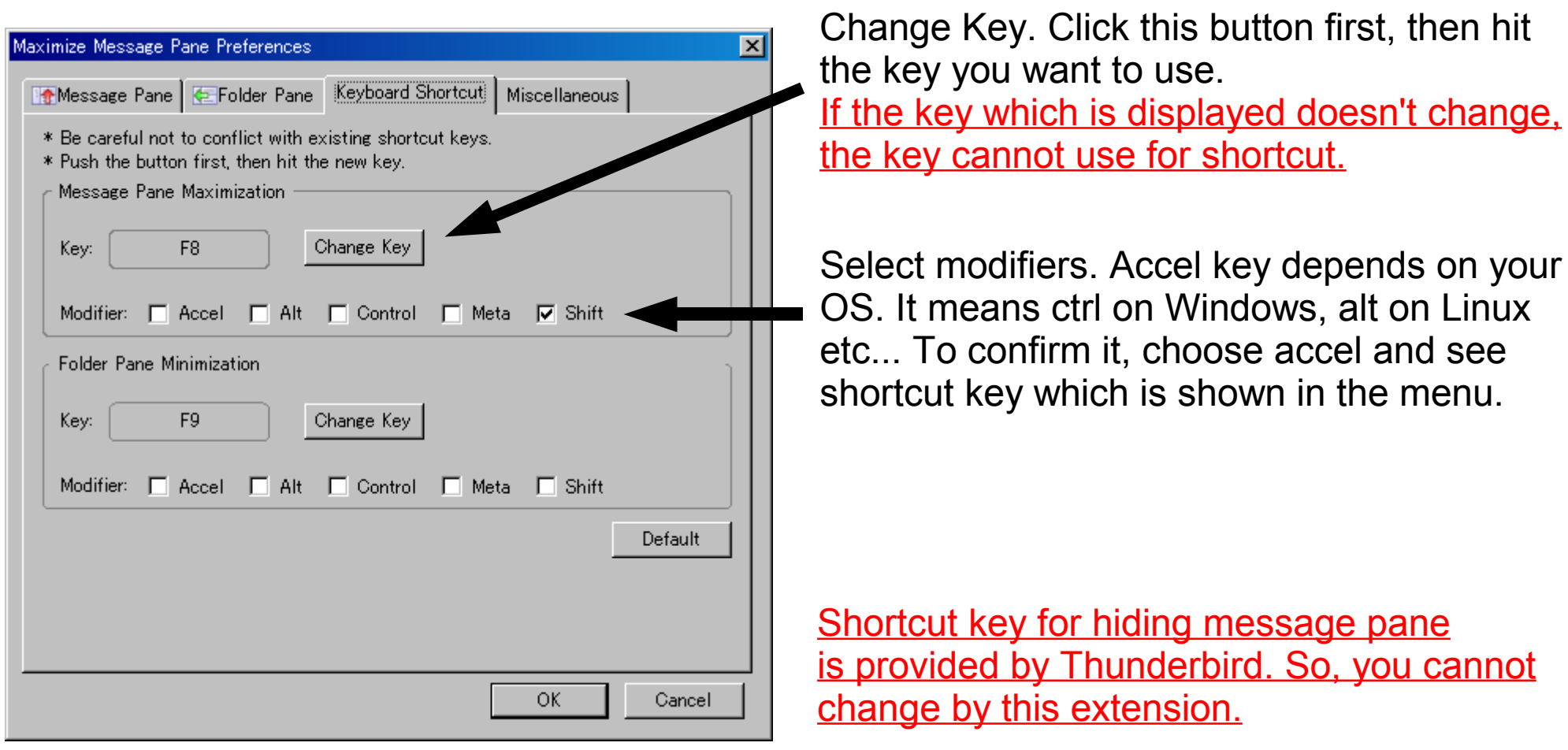

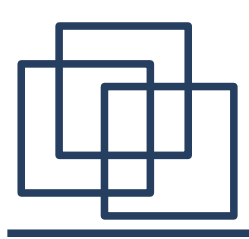

## Misc

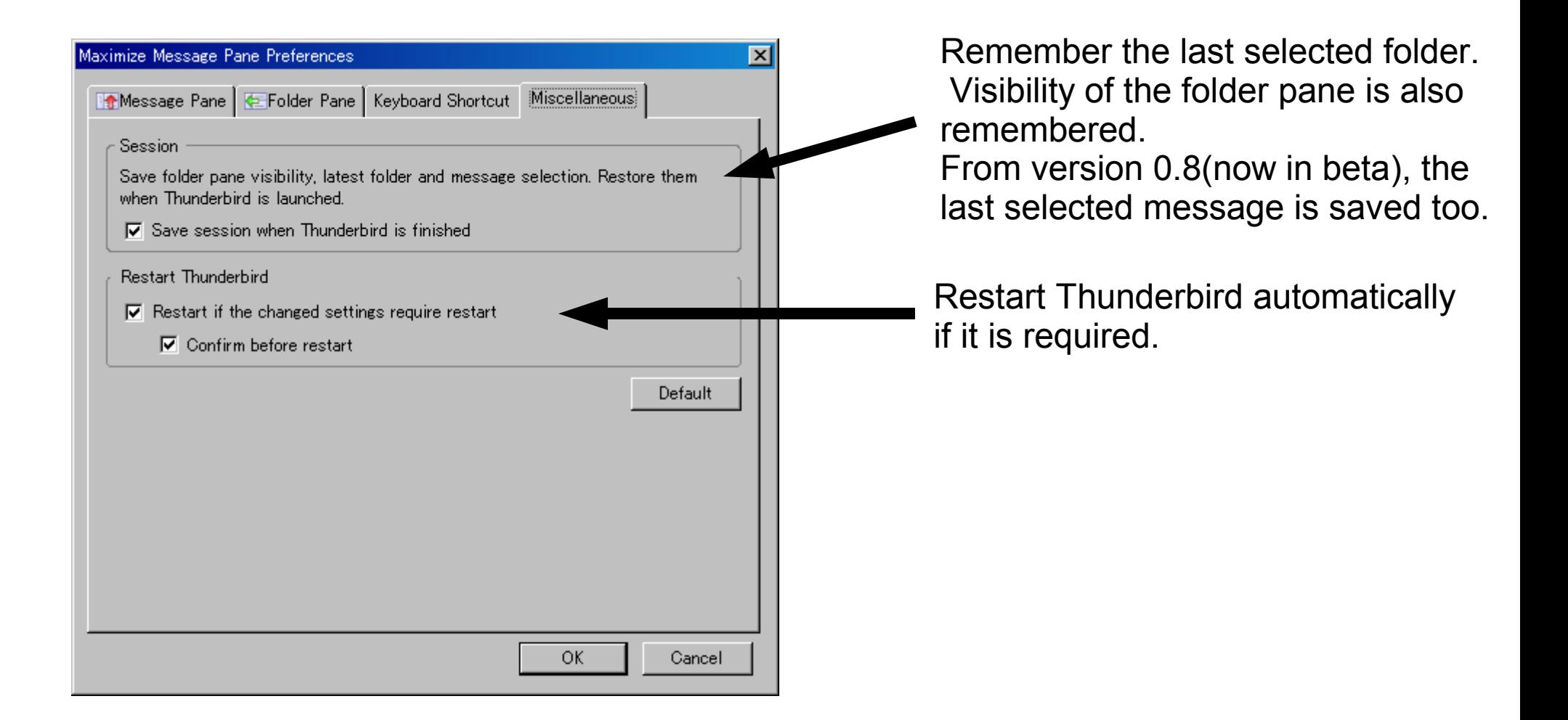